## ■Microsoft Internet Explorerの場合

## メニューの「表示」をクリック → 表示されるメニューの「文字のサイズ」にカーソルを合わせると - 文字サイズの選択メニューが表示されますので、「中」をクリックする。

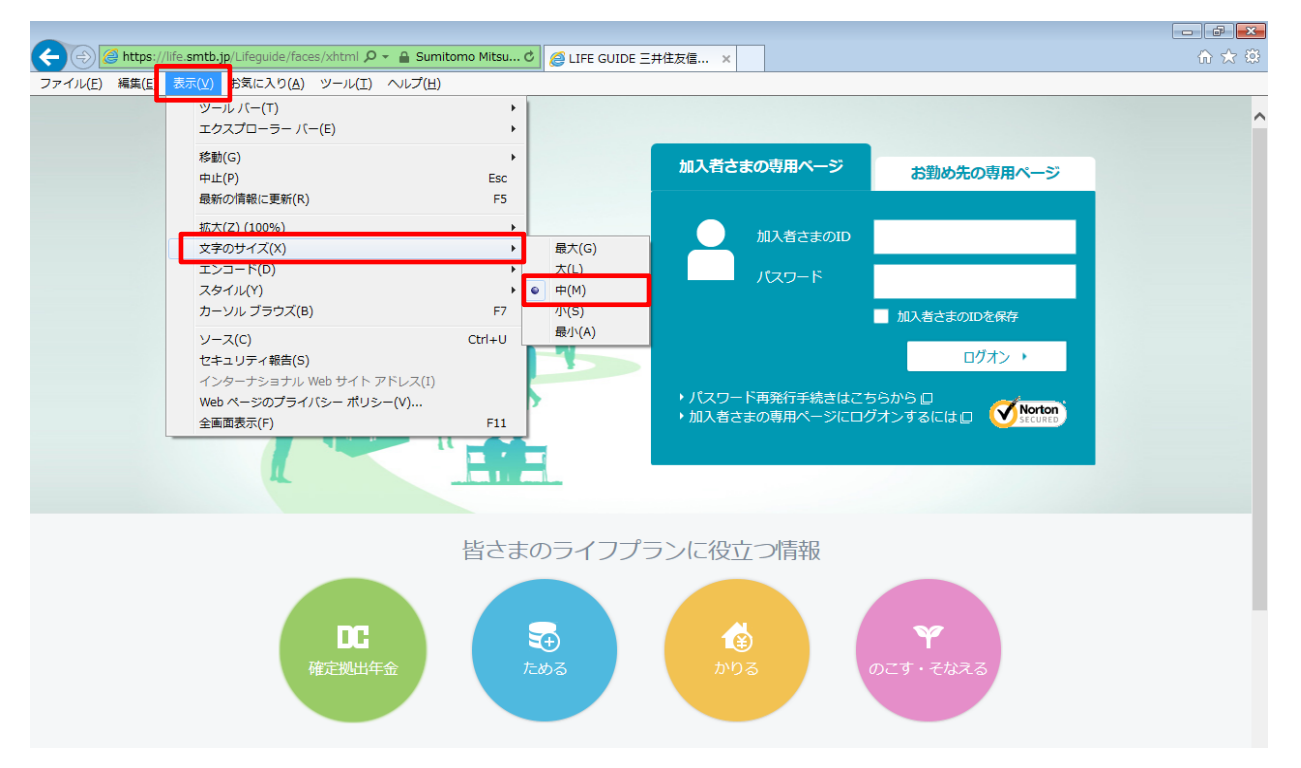